# $TM-813$

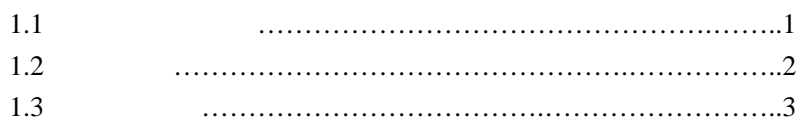

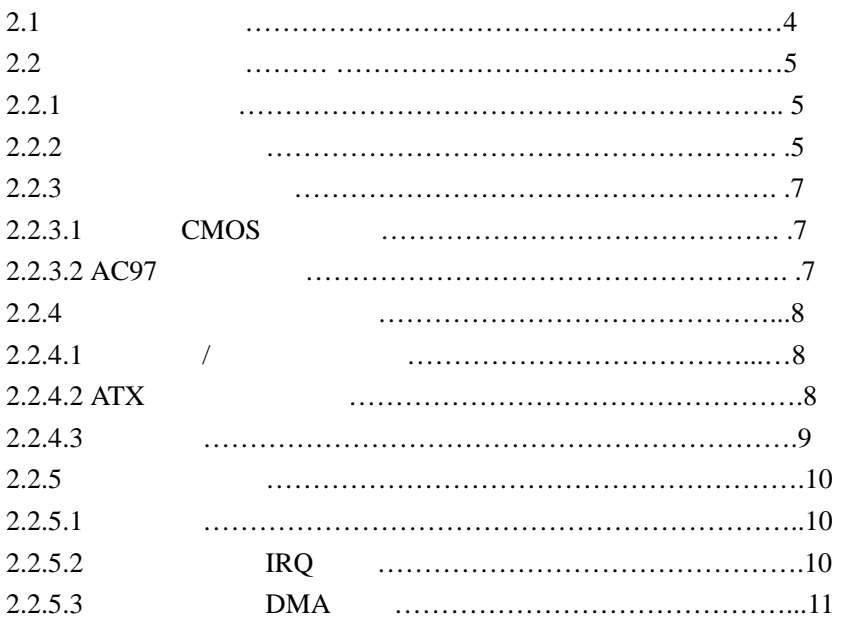

## **AWARD BIOS**

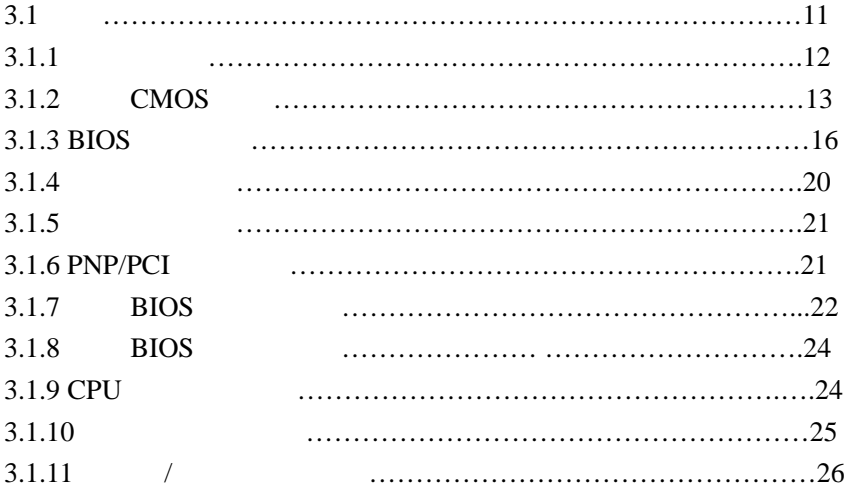

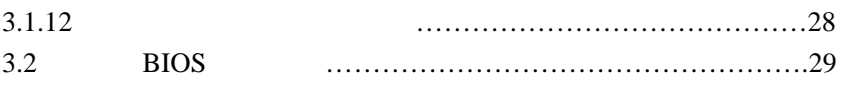

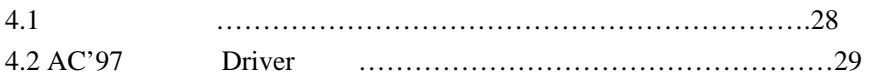

#### **1.** 1

 欢迎选购 TM-813 主机板 TM-813 主板采用威盛 VT-8601+VT82C686A 芯片组 ATX , PPGA FC-PGA VIA Cyrin III, Trident 3D Blaze , SOCKET 370 主板 配合专用风扇 性能组合绝对完美

**SDRAM Synchronous Dynamic Random Access Menory**

 $\label{eq:subf1} \mbox{Unbuffered~} \mbox{SDRAM~} \mbox{,}$ SDRAM  $\mathcal{F}_{\mathcal{A}}$ 

**Ultra DMA 66 / 33 Bus Master IDE** 

 $\begin{minipage}{0.9\linewidth} \text{ULTRA} & \text{DMA} \end{minipage} \begin{minipage}{0.9\linewidth} \begin{minipage}{0.9\linewidth} \text{OLTRA} & \text{DMA} \end{minipage} \begin{minipage}{0.9\linewidth} \begin{minipage}{0.9\linewidth} \text{ULTRA} & \text{DMA} \end{minipage} \begin{minipage}{0.9\linewidth} \begin{minipage}{0.9\linewidth} \text{ULTRA} & \text{DMA} \end{minipage} \end{minipage} \begin{minipage}{0.9\linewidth} \begin{minipage}{0.9\linewidth} \text{ULTRA} & \text{DMA} \end{min$ ENHANCED IDE ATA 2 的最高传输率高两倍 而且可以让 CPU 更有效地工作 ULTRA DMA SERIES IDE CPU AND A SERIES ON THE CPU  $\mathbb{C}$ CPU Utilization Percentage), Bus Master ,

 **ACPI Advancded Configuration And Power Interface**

 本主机板符合 ACPI 进阶设定电源管理 规定 ACPI 可以节省电脑能源耗用且可 以控制到整体 PC 电源的动作与需求 还支持自动设定即插即用功能 如此一来就可以自动

**VT1611A** 

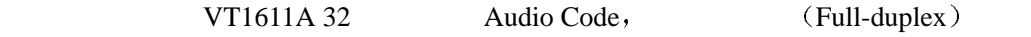

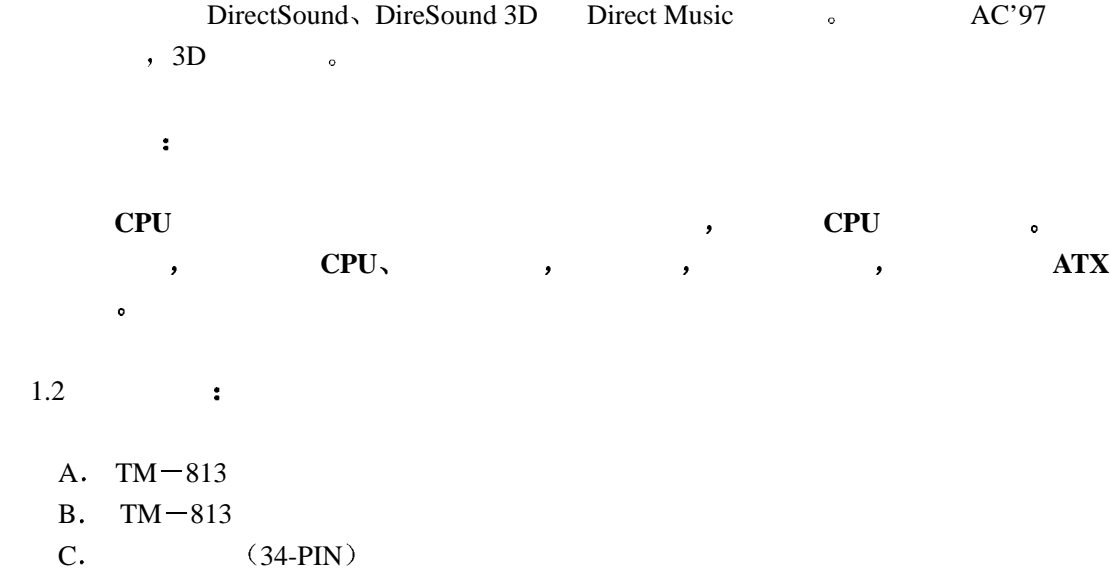

- D.  $DMA33 / 66$  (80-PIN)
- $E.$

# **1.** 3  $: TM-813$  .

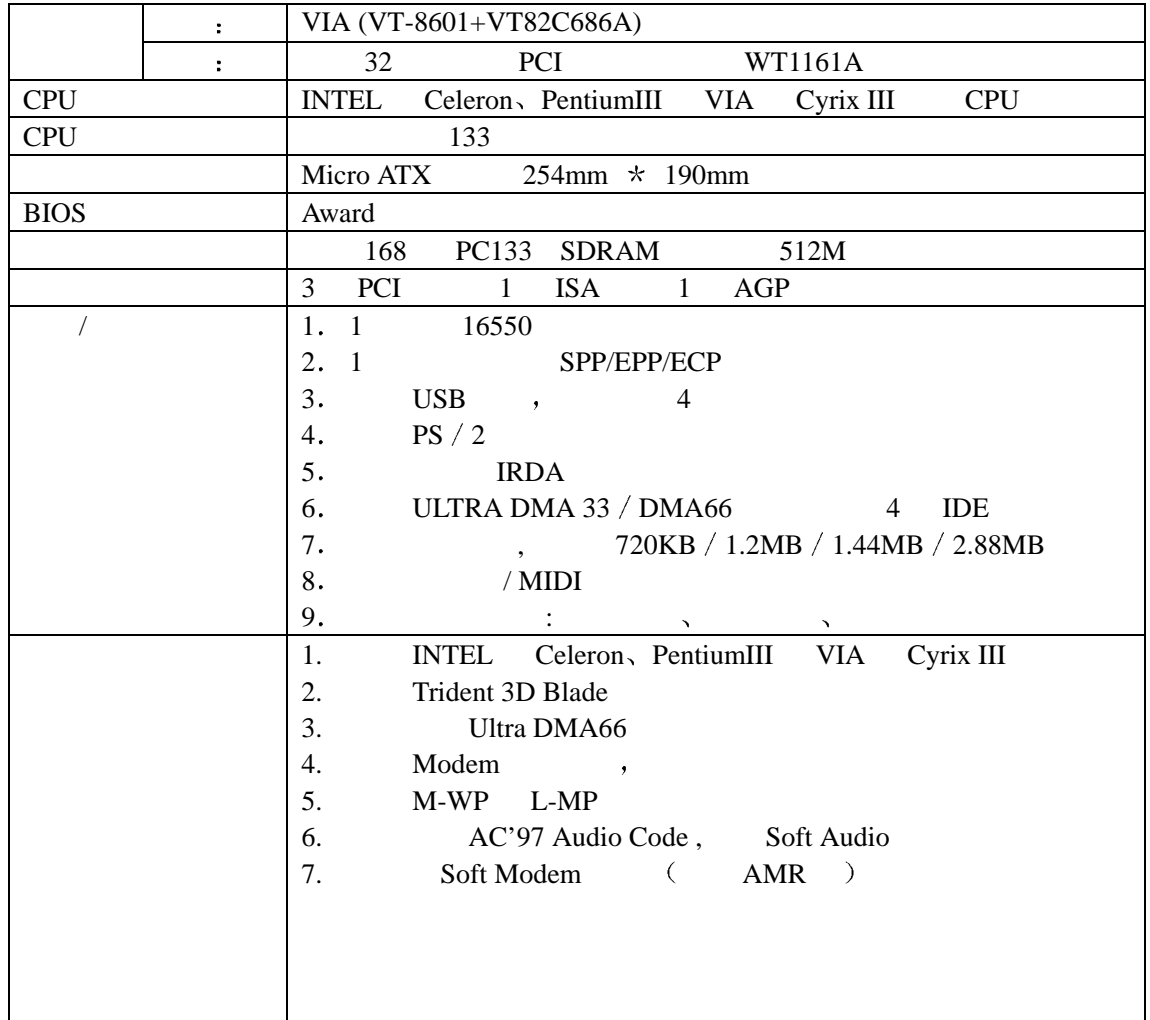

 $2.1$ 

**2.2** 

 $2.2.1$ 

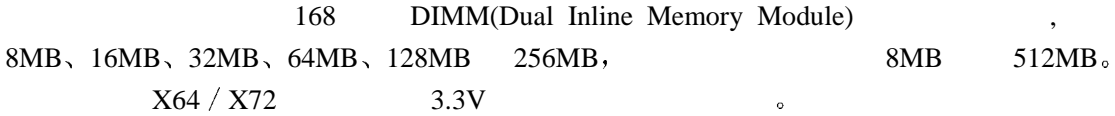

 $\blacklozenge$  Pin 1  $Pin1$   $\qquad$  $"Thus"$  ( )  $\blacklozenge$  and  $\blacklozenge$  is the set of the set of the Key (iii)  $\blacklozenge$  Key (iii)  $\blacklozenge$  $\blacklozenge$  and the set of the set of the set of the set of the set of the set of the set of the set of the set of the set of the set of the set of the set of the set of the set of the set of the set of the set of the set of  $\mathbf{r}$ 

 $\sim$ 

# **2.2.2 (Central Processing Unit: CPU)**

Socket 370,

 $\blacksquare$  , the component  $\blacksquare$ 

# $\overline{\phantom{a}}$  $\begin{array}{ccc} 1. & \hspace{1.5cm} & \textrm{ZIF} & \hspace{1.5cm} & \textrm{(LEVER)}\\ \end{array},$

 $\,$ 角度转动到垂直就可以了 注意 过程中都不需要使用到外来的工具 只要依照标  $\,$ 2.  $ZIF$  ,  $(Pin 1)$  $\overline{a}$ 

 $\,$ ,  $\,$  $\,$  $\mathcal{S}$  $3.$  $\theta$  $\mathcal{L}_{\mathcal{B}}$  $\mathcal{A}$  $\circ$  $\mathcal{L}$ 

安装中央处理器专用风扇

epu to the control of the control of the control of the control of the control of the control of the control of the control of the control of the control of the control of the control of the control of the control of the

 $2.2.3$ 

**2.2.3.1 CMOS** (JBAT1)

 $\blacklozenge$  BIOS  $\blacklozenge$  Clear " "  $Normal$ " BIOS , BIOS (Save & Exit Setup) CMOS **c** 

 $2.2.3.2 \text{ AC'}97$  ( J2 )

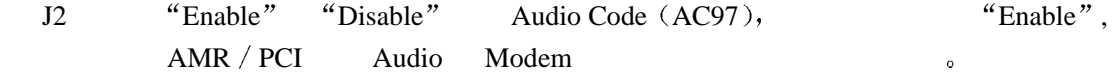

 $2.2.4$ 

**2.2.4.1** / **(PANEL1)** 

# **2.2.4.2 ATX**

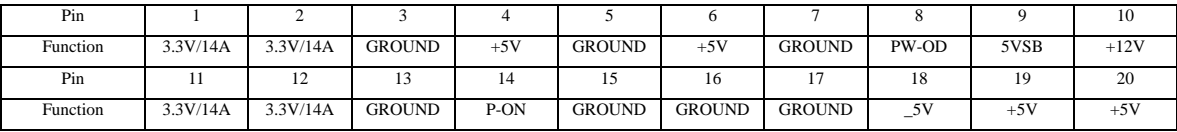

 $2.2.4.3$ 

 $\blacklozenge$ 

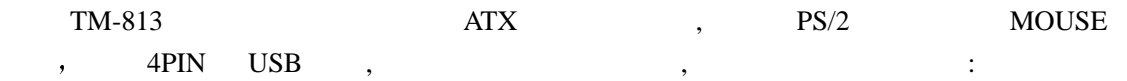

# $2.2.5$  $2.2.5.1$ 2. 
<br>
2. 
<br>
(Slot Cover)

1.  $\blacksquare$ , 3. 
(Jumpers) 4. 将界面铁片对准机壳的位置,请注意角度的位置要正确,并且方向不要有偏差,然后稳

 $(CD$ <sub>IN</sub>), 便可 就样就可以欣赏悦耳动听的 CD 音乐了

 $\,$ ,  $\,$ 

5. 再度检查无误之后,盖上机壳,接上电源线,然后重新开机

# **2.2.5.2 IRQ**

 $16$  IRQ , IRQ  $\cdot$ 

I/O IRQ

 $\blacklozenge$ 

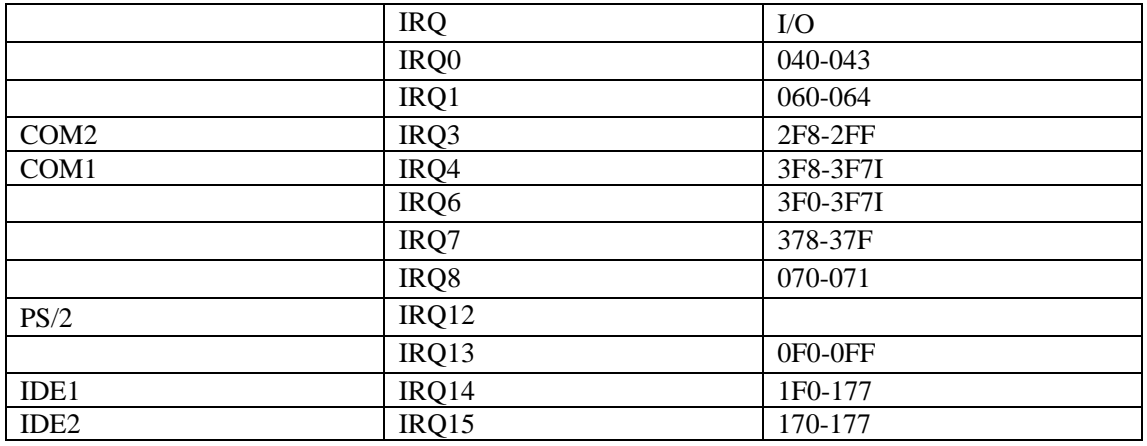

 $IRQ5$ ,  $IRQ9$ ,  $IRQ10$   $IRQ11$ 

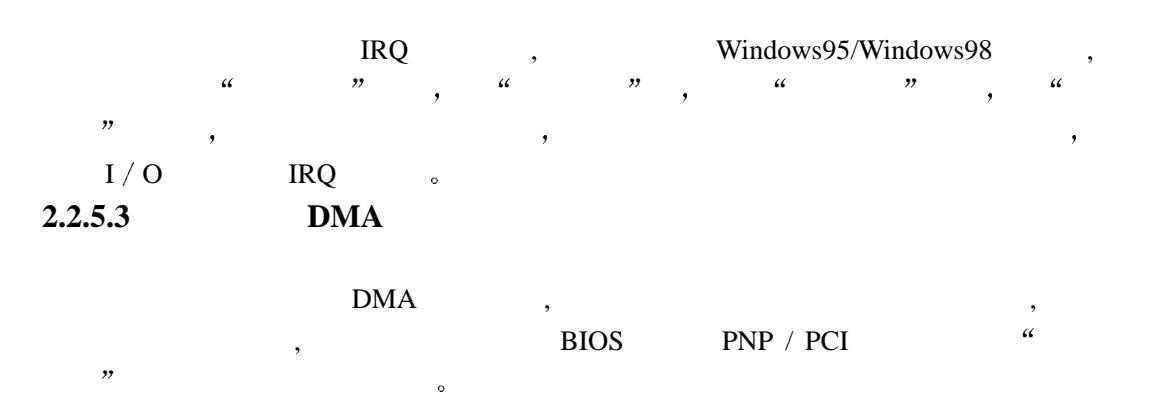

# AWARD BIOS

 $3.1$ 

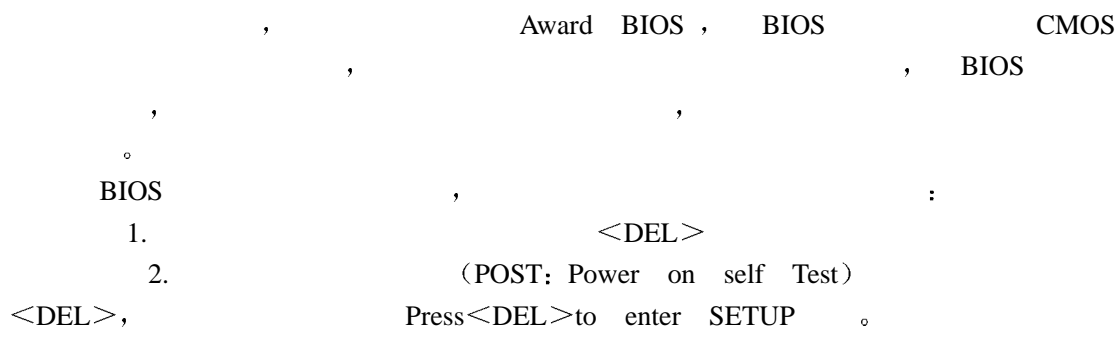

#### **Press DEL to enter SETUP**

 ${\rm Reset} \quad , \qquad \qquad \quad \ \, , \qquad \qquad \quad \ \, ,$ 

 $\langle$  Ctrl  $\rangle$ ,  $\langle$  Alt  $\rangle$ ,  $\langle$  Delete $\rangle$ ,

# $\frac{1}{2}$  , which is a set of the set of the set of the set of the set of the set of the set of the set of the set of the set of the set of the set of the set of the set of the set of the set of the set of the set of the  $\frac{1}{2}$ **Press F1 TO CONTINUE DEL TO ENTER SETP**

 $\mathcal{S}$ 

**3.1.1** 

当你进 Award BIOS CMOS 设定程序的时候 所出现的第一个画面是主控制菜单

, where  $\alpha$ 

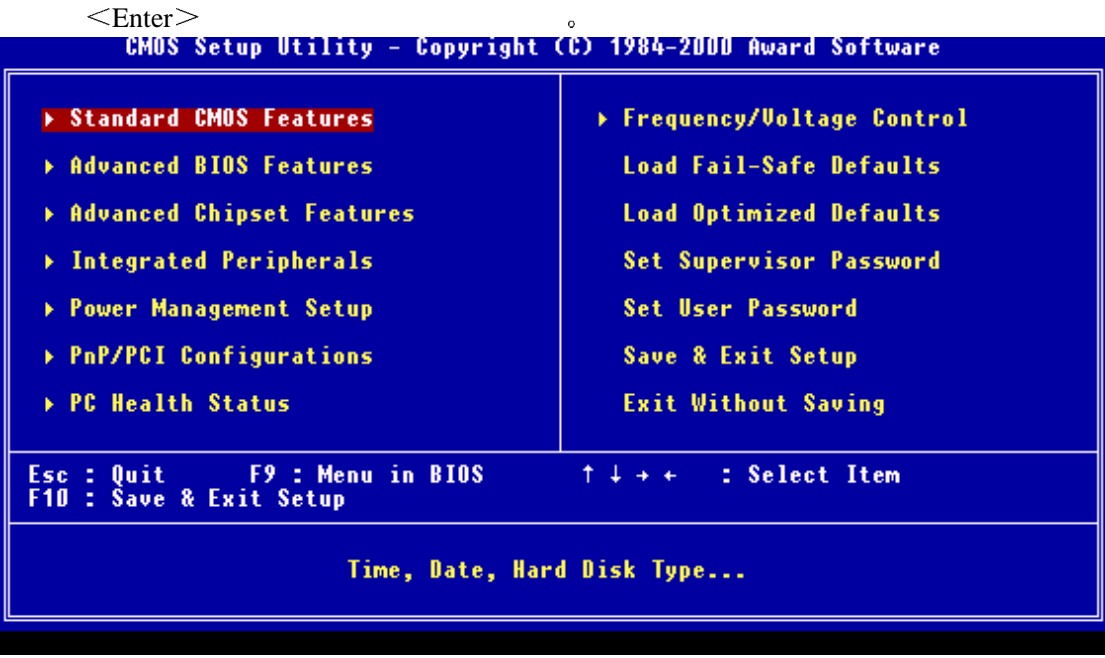

t the contract of the contract of the state of the contract of the contract of the contract of the contract of the contract of the contract of the contract of the contract of the contract of the contract of the contract of

**3.1.2 CMOS** 

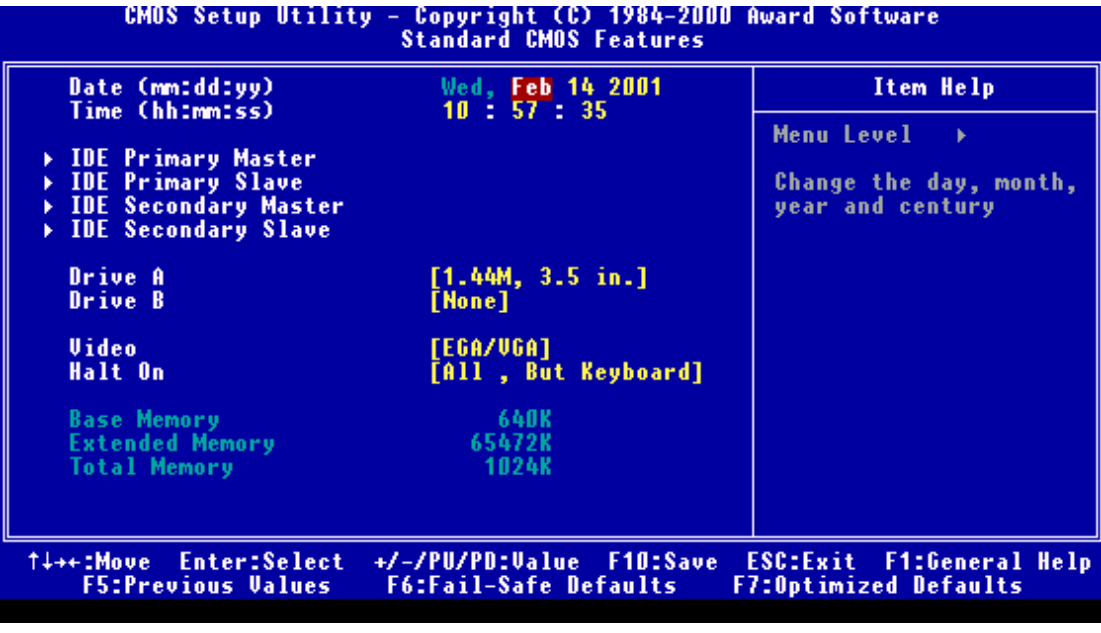

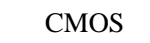

 $\begin{array}{ccccc} & & \text{CMOS} & & \text{ } \\ \text{CMOS} & & & \text{ } \\ \end{array},$  $<\hspace{-1.5mm}PgUp\hspace{-1.5mm}>\hspace{1.5mm}<\hspace{-1.5mm}PgUp\hspace{-1.5mm}>$  $PgDn$   $\sim$ 

 $\triangle$ **DATE** ()

 $<\quad \ \, >, <\quad \ >, <\quad \ >, \qquad <_{F3}>\quad$ 

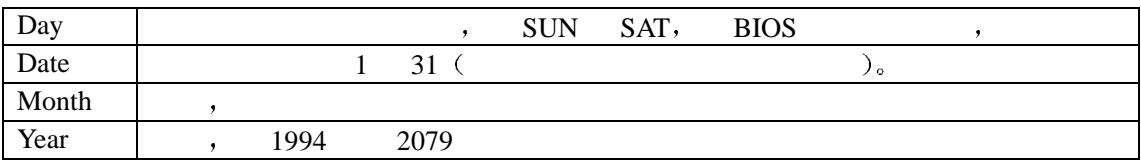

 $\blacklozenge$ TIME $($ 

as a set of  $\mathcal{U}$  , the set of  $\mathcal{U}$  , the set of  $\mathcal{U}$  , we are set of  $\mathcal{U}$ 24 , AM PM  $\bullet$  1 PM 13: 00: 00

 **Primary Master Primary Slave Secondary Master Secondary Slave** (IDE )

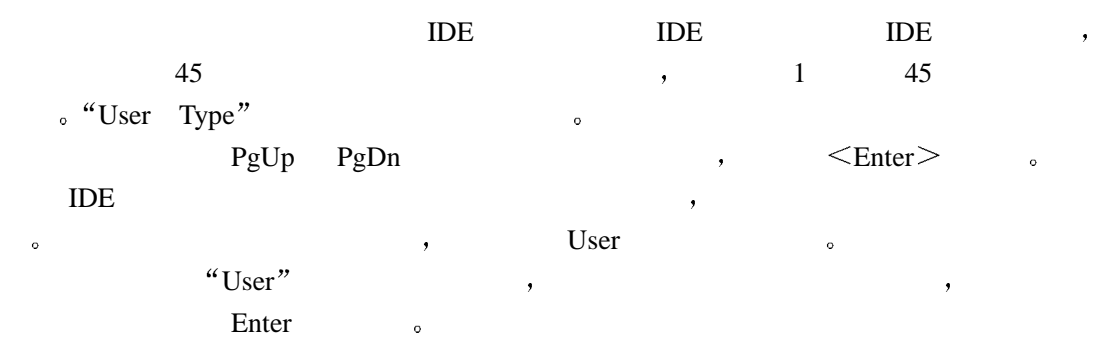

 $\qquad \qquad \bullet$  , and  $\qquad \qquad \bullet$  , and  $\qquad \qquad \bullet$  IDE  $ESDI$  ,  $"Type 1"$ **SCSI** , "None BIOS "AUTO" , BIOS POST 定并显示硬盘与 IDE 光盘机 不需要使用者自行输入参数

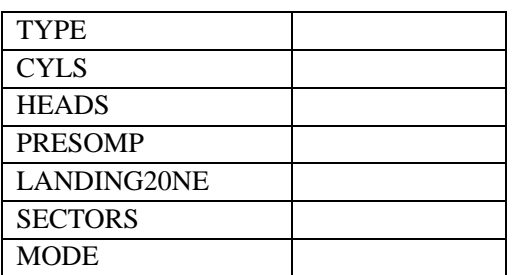

 $,$  NONE  $\leq$  Enter $>$ 

## $\blacklozenge$  Drive A Type *(Drive B Type (A/B )*

 $\,$ ,  $\,$  A B  $\,$   $\,$  NONE ( ), 360D  $(5.25)$ ,  $1.2M(5.25)$ ,  $720D(3.5)$ ,  $1.44M(3.5)$ ,  $2.88M(3.5)$ .

 $\overline{\phantom{a}}$ 

 $\blacklozenge$  VIDEO( $\blacktriangleright$ 

 $\therefore$  EGA/ VGA, CGA 40, CGA 80, NONO(executively), EGA/VGA.

◆**MEMORY(** )

, and the contract of Post: Power On Self Test)

**Base Memory(**常规**/**基础记忆体容量**)** 

POST  $\qquad \qquad \qquad$   $\qquad \qquad$  512KB, 640KB  $\sim$  640KB, 640KB  $\sim$ 

◆Extended Memory(
→
)

 $\lambda$ 

BIOS 1MB

**Total Memory** 

 $Post$ 

#### **3.1.3 BIOS**

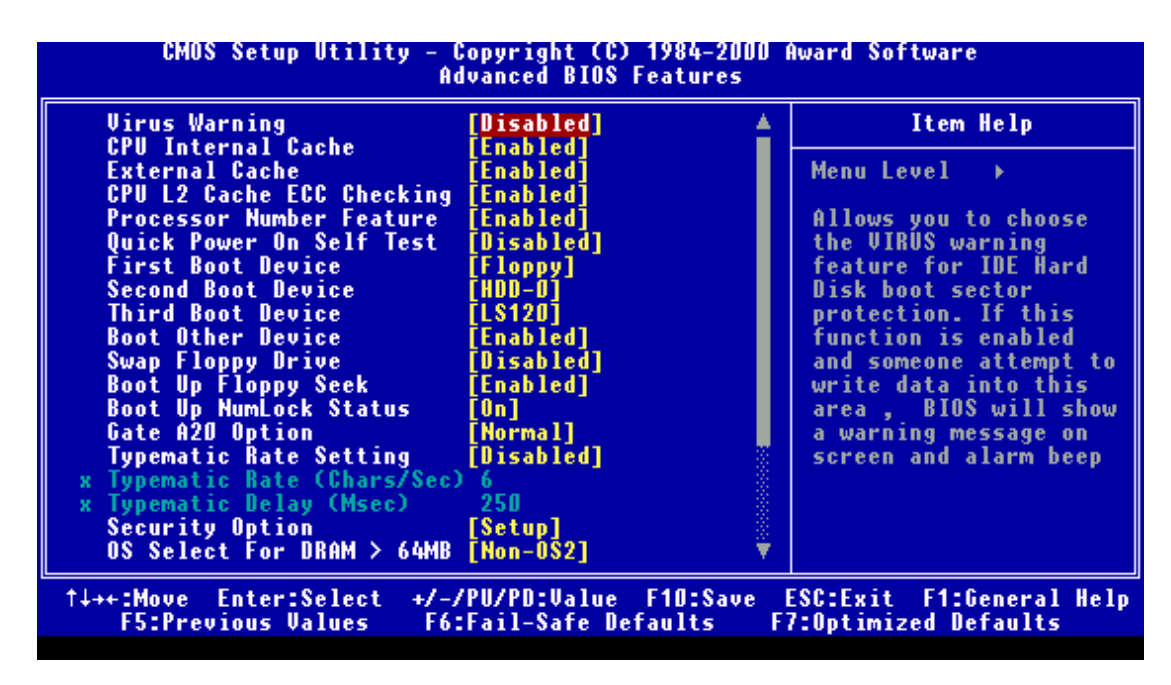

此部分主 是让使用 设定系统 关的基本 ,包括调整系统预设 ,开机顺利,  $(Shadow)$ 

#### **Virus Warning**

 $\alpha$  and  $\alpha$  and  $\beta$  and  $\beta$   $\kappa$  and  $\kappa$  and  $\kappa$  and  $\kappa$ : Enabled / Disabled.

#### ◆ CPU Intemal/External Cache(CPU /

 $CPU$  , ,  $\,$ 

 $:$  Enabled / Disabled  $\sim$ 

#### ◆ Ouick Power On Se1f Test(
<del>↓</del>

POST(Power On Self Test) Enabled, , POST , Disabled, Enabled 2 :Enabled / Disabled

◆ Boot Sequence(
→
<sub>D</sub>

, Enabled "Boot Other Device . : FDD、LS120、HDD-O、SCSI、COROM、HDD-1、HDD-2、HDD-3、ZIP100、 LAN Disabled.

该项功能是指让使用者决定电脑开机的顺序,也就是指定系统开机时,到指定的磁盘去装

◆ Swap Floppy Driver(
→
2022)  $A$  B  $,$ , which are the set of  $\mathcal{A}$  and  $\mathcal{A}$  are the set of  $\mathcal{A}$ : Enabled / Disabled ◆ Boot Up Floppy Seek (
→  $POST$  ,  $BIOS$  ,  $40$   $80$  $\sim 40$  and  $360\text{K}$  $, 720K, 1.2MB, 1.4MB$  80 : Enabled / Disabled ◆ Boot Up Numlock Status(
→  $\,$ , ON , Number Lock 的功能 如此一来键盘左右数字部分的功能就是数字 而不是功能键  $: On / Off$ ◆ **Typematic Rate Setting(** )  $\,$ 则使用系统标准参数,主要的影响包括连续键的输入与重复的速度,输入键的扫瞄频率也是影 响的重点,在设定的过程中,不同的条件可以让使用者在移动方向键的时候会有不同的效果, 使用者可调整设定使用,一般情况下,系统预设值是关闭的,如果您打字的速度快建议重新设  $\,$ ,  $\,$ : Enabled / Disabled ◆ **Typematic Rate(Chars/Sec)** (1  $\,$ (Character/Second),

当打字速度设定功能是开启的话,使用者就可以调整打字之间的时间间隔,单位是毫秒

 $\therefore$  6.8.10.12.15.20.24.30.

◆ **Typematic Delay (Msec)(**→

 $(Ms)$ ,

 $: 250.500.750.1000$ 

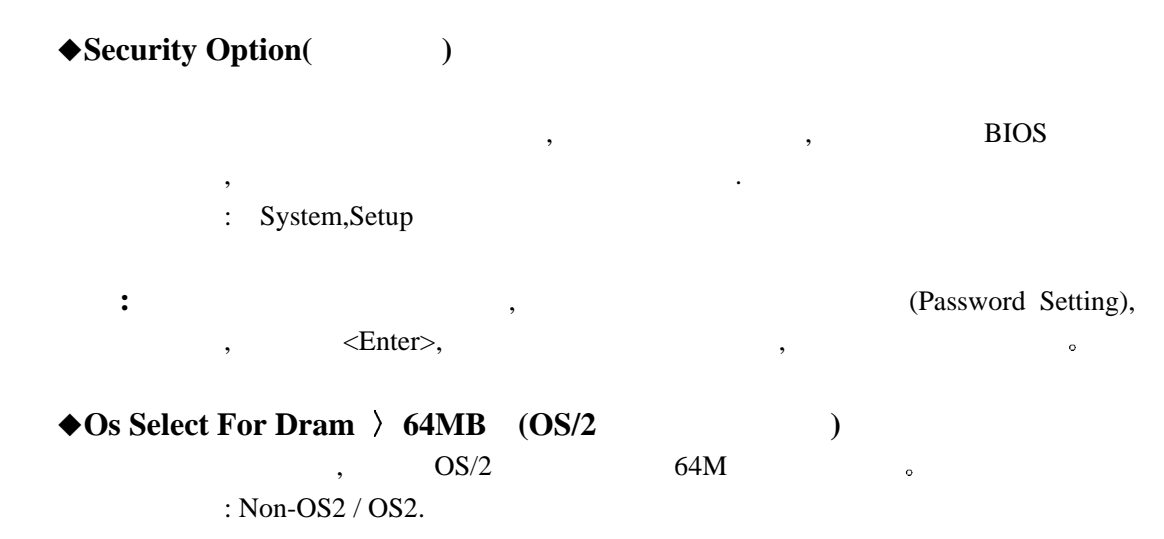

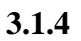

!

重新开机即可**.** 

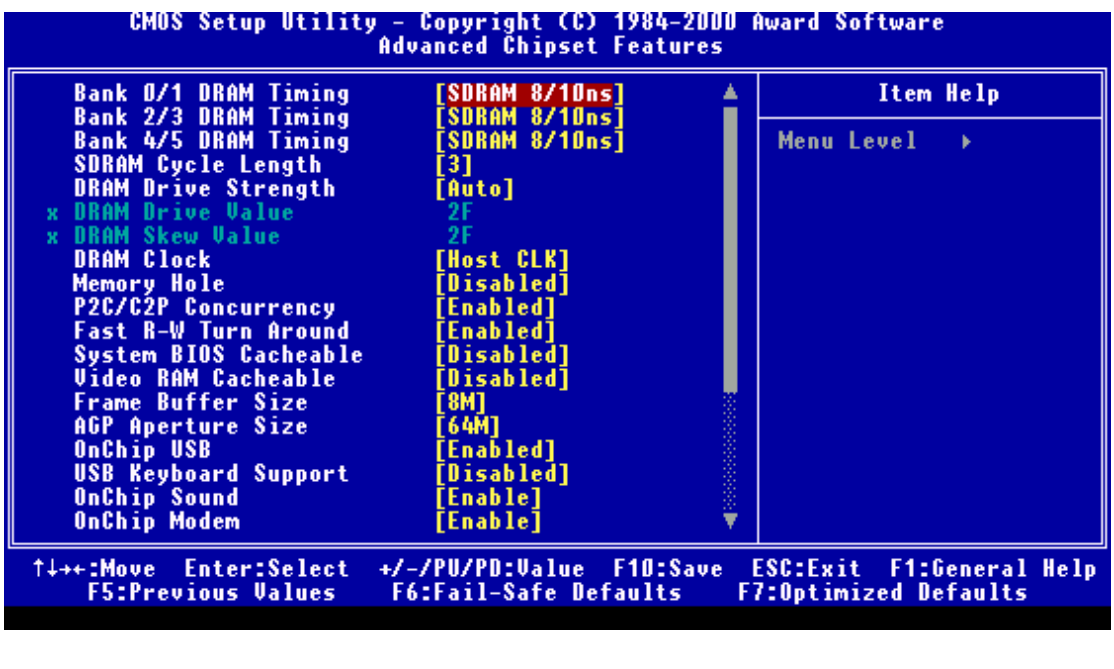

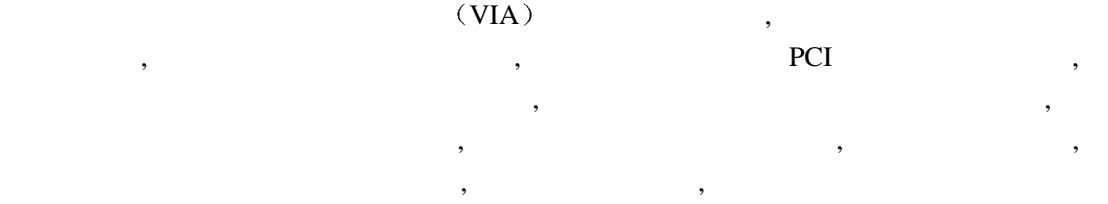

注意**:**如因设定此项功能而导致主机板不能正常动作**,**请关闭系统电源后清除 **CMOS,**然后

 $3.1.5$ 

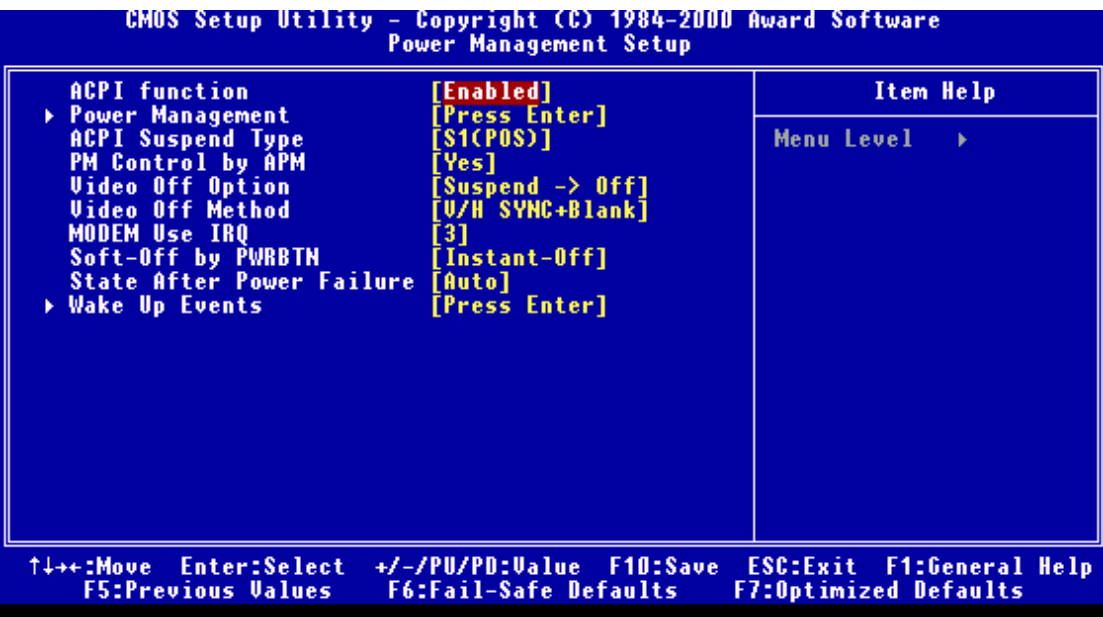

 $\mathcal{R}$ , expecting , the sympath sympath sympath sympath sympath sympath sympath sympath sympath sympath sympath sympath sympath sympath sympath sympath sympath sympath sympath sympath sympath sympath sympath sympath sympath sym

**3.1.6 PNP** / **PCI** 

 $\begin{array}{ccccc}\n\cdot & & & \\
\circ & & & \\
\end{array}$ 

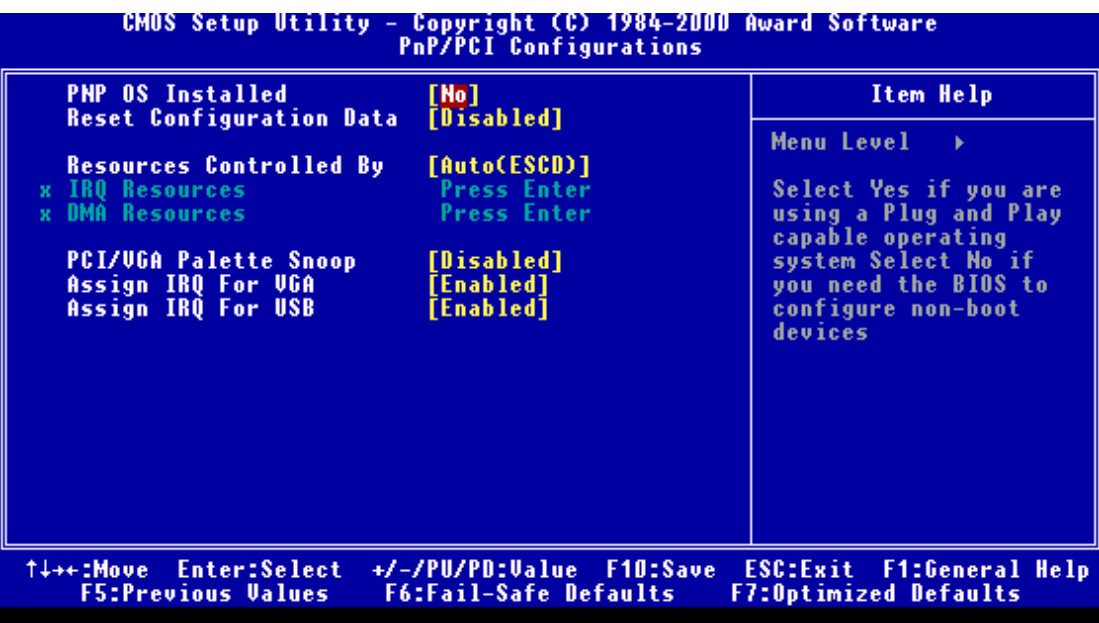

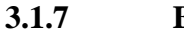

 $\mathcal{O}(\mathcal{A})$ 

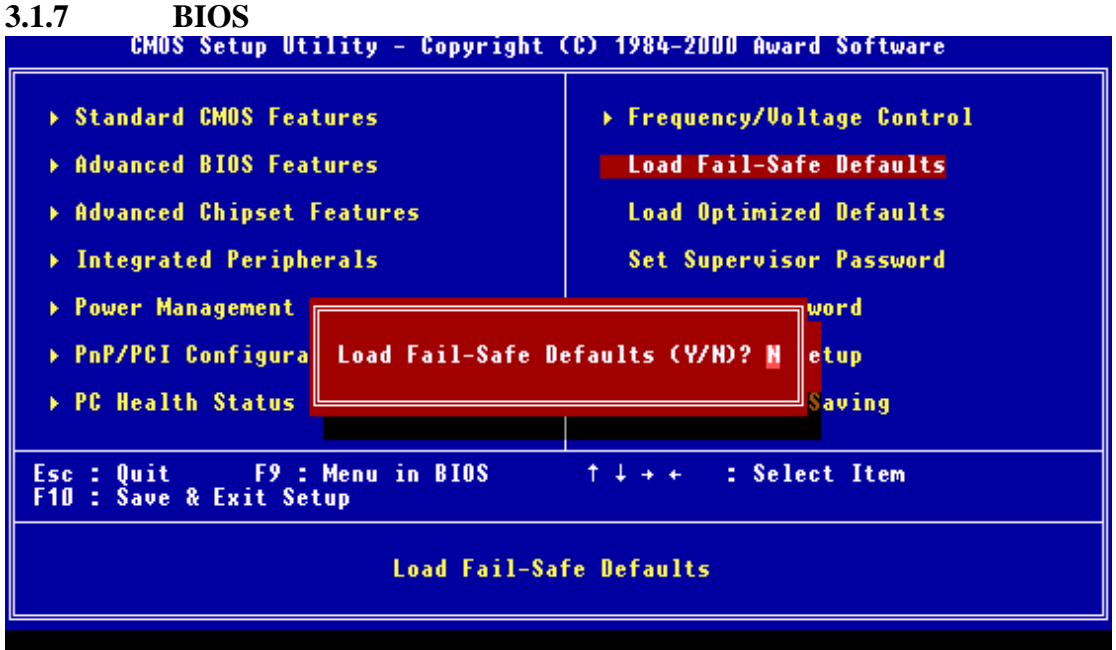

 $\mathcal{L}_{\mathcal{A}}$ 

#### LOAD FAIL-SAFE DEFAULTS  $\qquad \qquad ,$

 $\begin{array}{ccc} \text{BIOS} & , & , \end{array}$ 参数设 但却是可以使用的参数 要读 BIOS 原先设定值 将光标移动 LOAD  ${\tt FAIL-SAFE\; DEFAULTS}^n \qquad , \qquad \qquad {\tt \leq ENTER>} \quad ,$ 运行 Y 键然后按 ENTER 键确认运 也可以按 N 后按下 ENTER  $CMOS$ 

**3.1.8 BIOS** 

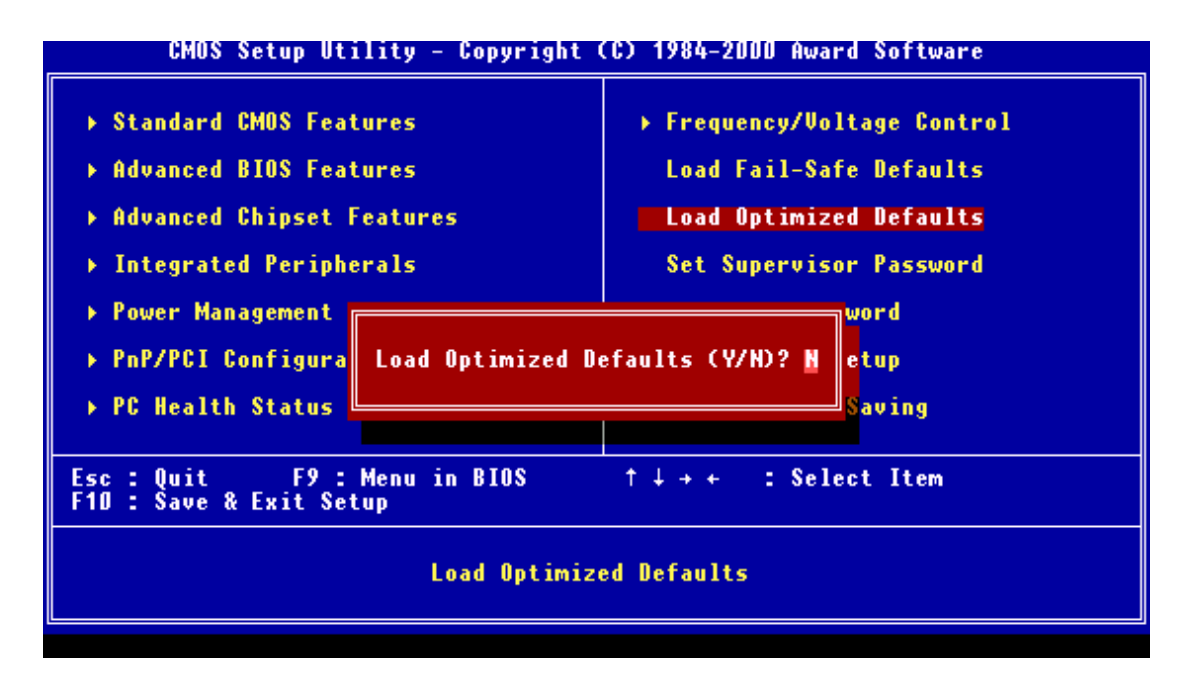

 $\begin{minipage}{0.9\linewidth} \begin{tabular}{l} \textbf{LOAD OPTIMIZED DEFAULT} \end{tabular} \end{minipage} \begin{minipage}{0.9\linewidth} \begin{tabular}{l} \textbf{1.0\linewidth} \end{tabular} \end{minipage} \begin{minipage}{0.9\linewidth} \begin{tabular}{l} \textbf{2.0\linewidth} \end{tabular} \end{minipage} \begin{minipage}{0.9\linewidth} \begin{tabular}{l} \textbf{2.0\linewidth} \end{tabular} \end{minipage} \begin{minipage}{0.9\linewidth} \begin{tabular}{l} \textbf{3.0\linewidth} \end{tabular} \end{minip$ 设值是系统预设的最佳化参数.要读取 BIOS 系统预设值,将光标移动到 LOAD OPTIMIZED DEFAULT 项目 然后按下 Enter 萤幕中间会出现询问您是否确定运 Y  $<$ ENTER >  $\,$ ,  $<$ N  $\,$   $<$ N  $\,$   $<$ ENTER  $>$  $CMOS$ 

#### **3.1.9 CPU**

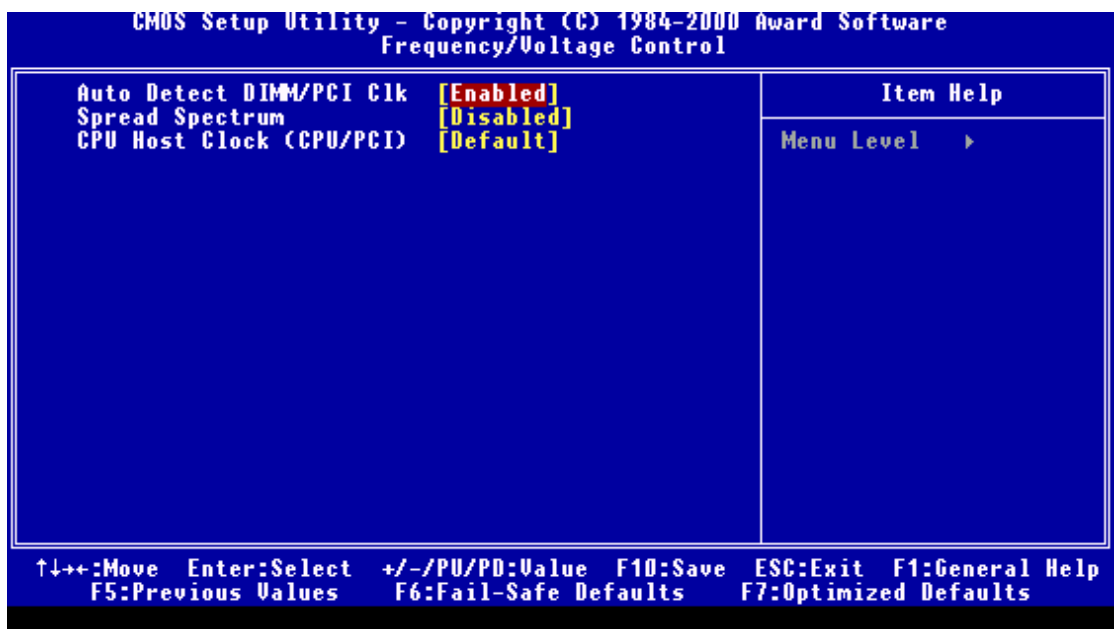

CPU , CPU , DEFAULT ,  $\hspace{1.6cm}$  ,  $\hspace{1.6cm}$  ,  $\hspace{1.6cm}$  ,  $\hspace{1.6cm}$  ,  $\hspace{1.6cm}$  ,  $\hspace{1.6cm}$  ,  $\hspace{1.6cm}$  ,  $\hspace{1.6cm}$ 

 $3.3.10$ 

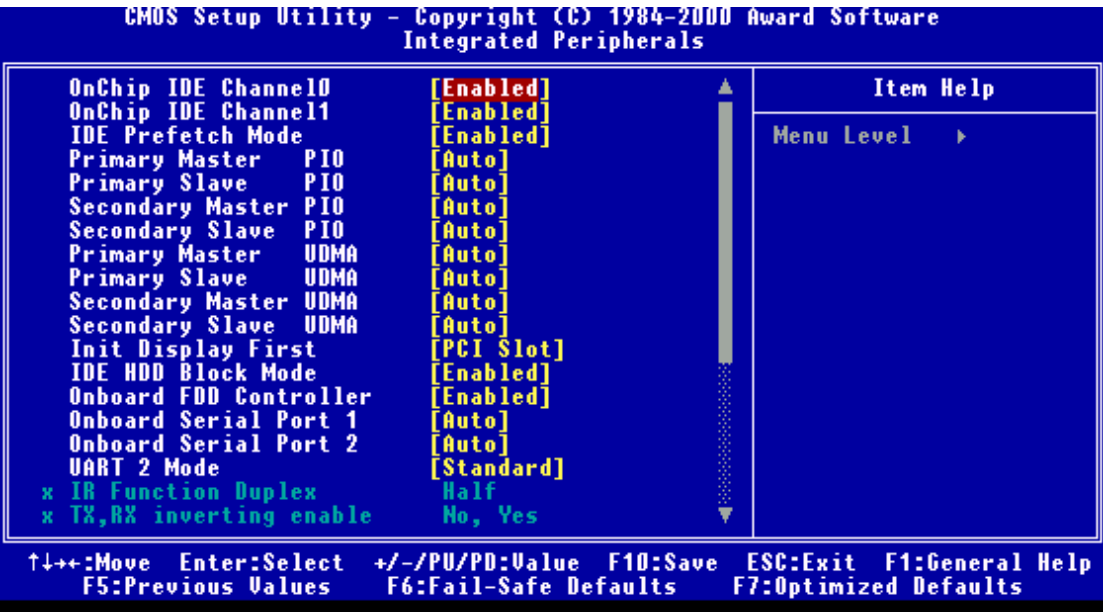

# **3.1.11** /

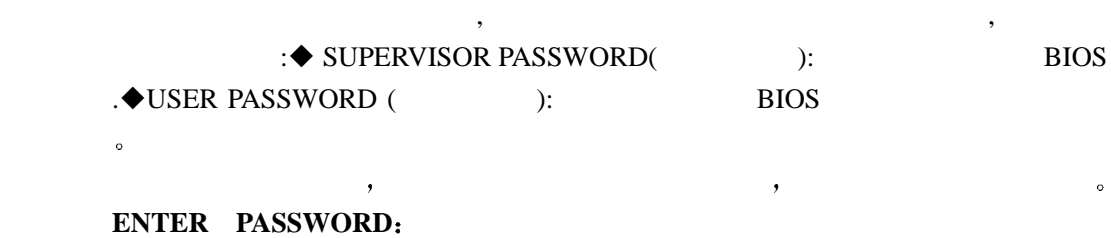

"ENTER"。  $\bullet$  $,$  "ENTER"  $\lq\lq$  ESC  $\lq$ "ENTER"  $\mathcal{A}=\mathcal{A}$ 

 $\overline{B}$  BIOS  $\overline{S}$ **PASSWORD DISABLED**  当口令设定之后 每一次当您想要进入 BIOS 设定程序的时候就会要求您输入口令  $\overline{B}$ IOS  $\overline{C}$ 附带一点的是 当您设定了口令之后 您也可以调整 BIOS 中的设定 如此一来可以

, the contract of the property of the property of the property of the property of the property of the property of the property of the property of the property of the property of the property of the property of the propert  $\,$ BIOS

- SECURITY "SYSTEM", BIOS  $\sim$  "SETUP", BIOS
- $\overline{B}$ IOS  $\qquad \qquad$

3.1.12.

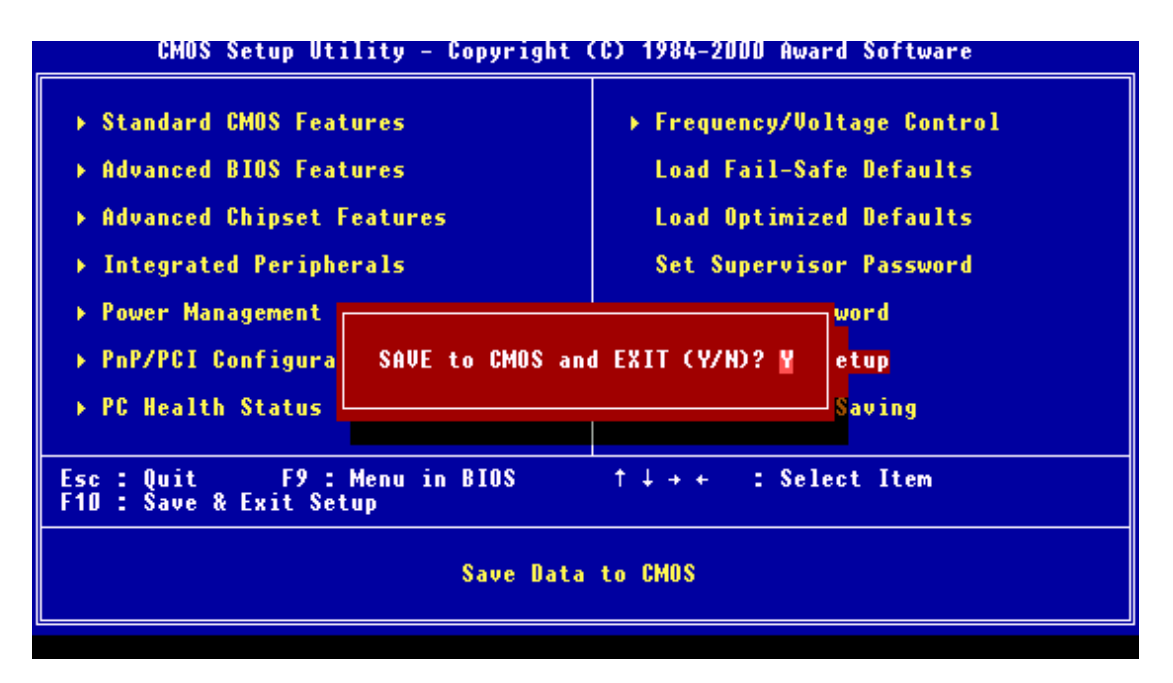

 $\overline{B}$ IOS ,,  $\overline{B}$ "SAVE to CMOS and EXIT"  $\cdot$   $\cdot$   $\cdot$  ENTER  $>$  CMOS  $\mathcal{O}(\frac{1}{2})$ 

#### **3. 2 BIOS :**

升级主机板 BIOS 的过程需要两个文件 一个是新的 BIOS 内容文件 通常文件名是  $\begin{array}{lll} \text{XXX,BIN}, \end{array} \qquad \qquad \text{BIOS} \qquad \qquad (\text{AWDFLASH. EXE}) \ ,$ 

 $1.$ 

CONFIG. SYS AUTOEXEC.BAT, ( ) AWARD BIOS

- 2. DOS , AWDFLASH  $\leq$ ENTER $>$  .
- 3.  $\frac{u}{v}$  BIOS  $\frac{v}{v}$
- 4. BIOS , (  $NEWBIOS. BIN$ ),  $\leftarrow$   $NFWBIOS. BIN$ ),  $\leftarrow$   $NTER$   $\right.$

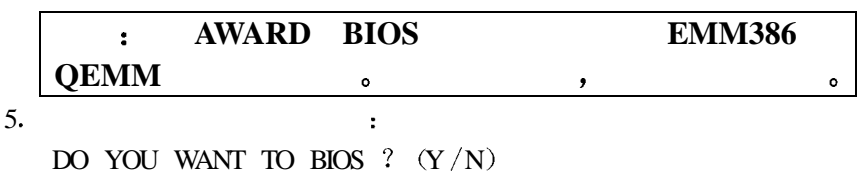

6. BIOS  $\qquad \qquad \qquad$  BIOS  $\qquad \qquad \qquad$   $\qquad \qquad$   $\qquad \qquad$   $\qquad \qquad$   $\qquad \leq$  $\text{ENTER}$  > 8. BIOS,  $\text{Y}$  >  $<$ ENTER $>$  . 7. "FILE NAME TO SAVE ", BIOS  $\left($ OLDBIOS.BIN)  $8.$  BIOS: DO YOU WANT TO UPDATE?  $(Y/N)$ 9. BIOS,  $\langle N \rangle$   $\langle N \rangle$   $\langle N \rangle$ ,  $\mathcal{O}$  $BIOS, \quad  \quad  BIOS  $\quad$$  $\overline{\phantom{a}}$ PRGRAMMING FLASH MEMORY 3FF00 (FOR 4MB) OK PLEASE POWER OFF OR RESET SYSTEM  $10.$  BIOS

#### **2.** 1

 $CD$  - ROM Windows95(Windows95.Windows95+.Windows95\_OSR1.Windows95\_OEM Service Release2.0 plus USB Supplement)or Windoes98,  $\,$ 的主机板性能将会大大提高 具体操作如下  $1.$  CD  $-ROM$  . 2. Windows95/98, WinNT Star Run Browse, "\Motherboard\VIA4inl". 3. "Setup", "Finish", "Parish",  $\label{eq:2.1} \text{windows95B} \qquad , \qquad \qquad \text{USB} \qquad ,$ THE USBSUPP 。 USBSUPP **4.2 AC'97** driver , Windows95/98, WinNT Start, Setting Control Panel.

My Computer **Control Panel 。** Add New Hard –Wave ,  $\blacksquare$ , Windows95/98 WinNT  $\blacksquare$ the contract of the contract of the contract of the contract of the  $\alpha$  No, I Want To Select the Hardware From A list" Have Disk , Driver

sound  $/\text{via}$  - ac'97".  $\frac{a}{\sqrt{a}}$